# **BAB V**

# **IMPLEMENTASI DAN PENGUJIAN**

## **5.1 IMPLEMENTASI**

Pada tahap ini penulis mengimplementasikan hasil rancangan yang telah dilakukan pada bab sebelumnya sehingga dapat menghasilkan suatu sistem atau perangkat lunak. Adapun hasil dari implementasi Perancangan Aplikasi Pengolahan Data Perpustakaan Berbasis Web di SMKN 1 Tanjung Jabung Timur adalah sebagai berikut :

1. Halaman *Login* ke Sistem

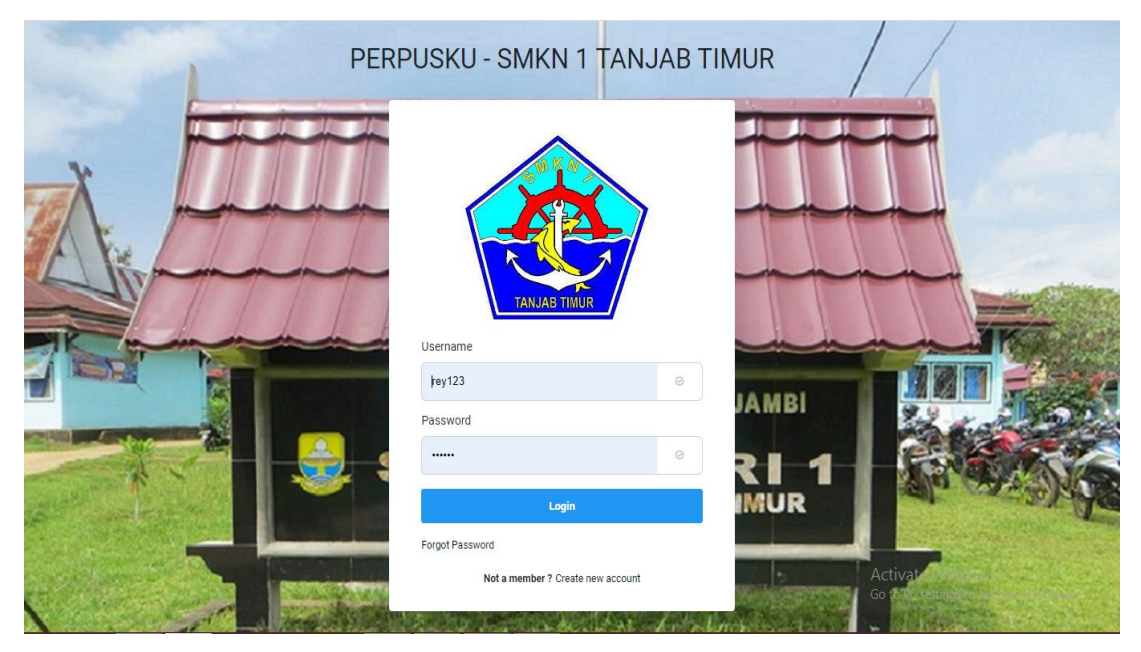

**Gambar 5.1 Halaman Login ke Sistem**

Halaman *Login* diatas merupakan hasil implementasi dari rancangan halaman *login* yang telah dijelaskan dan digambarkan pada bab sebelumnya. Untuk lebih jelasnya implementasi rancangan halaman *login* dapat dilihat pada gambar 5.1 diatas.

## 2. Halaman Menu Dashboard

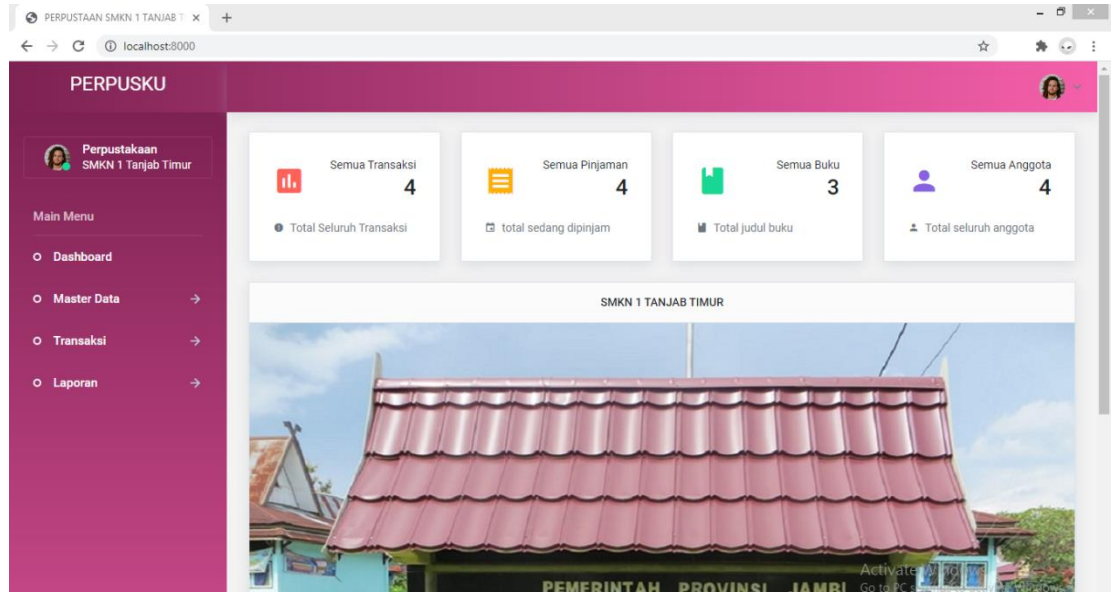

**Gambar 5.2 Halaman Menu Dashboard**

Halaman Menu Dashboard diatas merupakan hasil implementasi dari rancangan halaman menu dashboard yang telah dijelaskan dan digambarkan pada bab sebelumnya. Untuk lebih jelasnya implementasi rancangan halaman menu dashboard dapat dilihat pada gambar 5.2 diatas.

## 3. Halaman Menu Data Sedang Pinjam Siswa

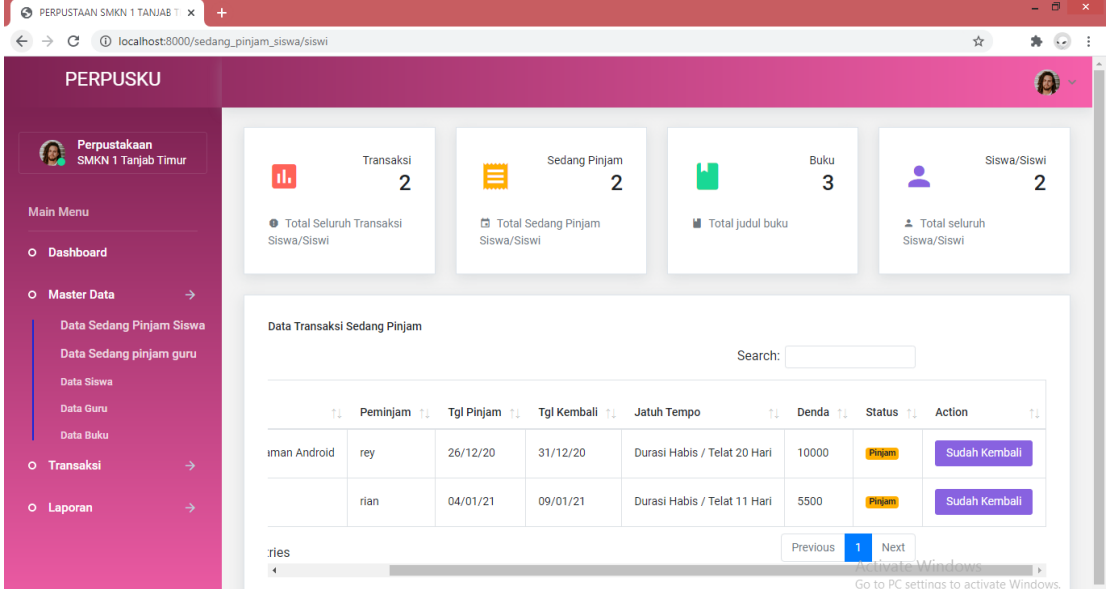

**Gambar 5.3 Halaman Menu Data Sedang Pinjam Siswa**

Halaman Menu Data Sedang Pinjam Siswa diatas merupakan hasil implementasi dari rancangan halaman menu data data sedang pinjam siswa yang telah dijelaskan dan digambarkan pada bab sebelumnya. Untuk lebih jelasnya implementasi rancangan halaman menu data sedang pinjam siswa dapat dilihat pada gambar 5.3 diatas.

4. Halaman Menu Data Sedang Pinjam Guru

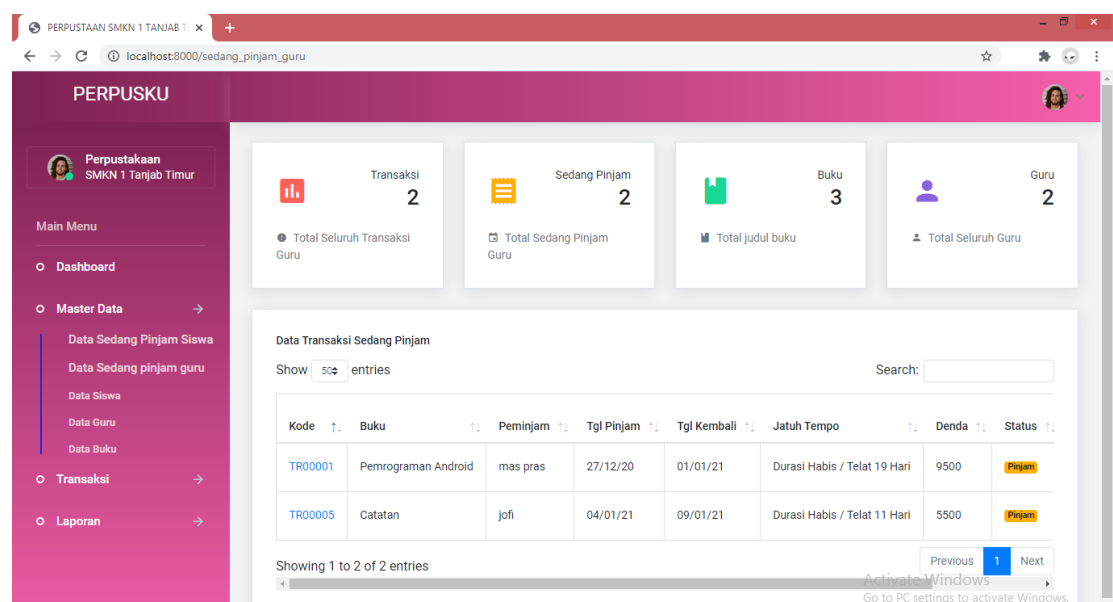

#### **Gambar 5.4 Halaman Menu Data Sedang Pinjam Guru**

Halaman Menu Data Sedang Pinjam Guru diatas merupakan hasil implementasi dari rancangan halaman menu data sedang pinjam guru yang telah dijelaskan dan digambarkan pada bab sebelumnya. Untuk lebih jelasnya implementasi rancangan halaman menu data sedang pinjam guru dapat dilihat pada gambar 5.4 diatas.

### 5. Halaman Menu Data Siswa

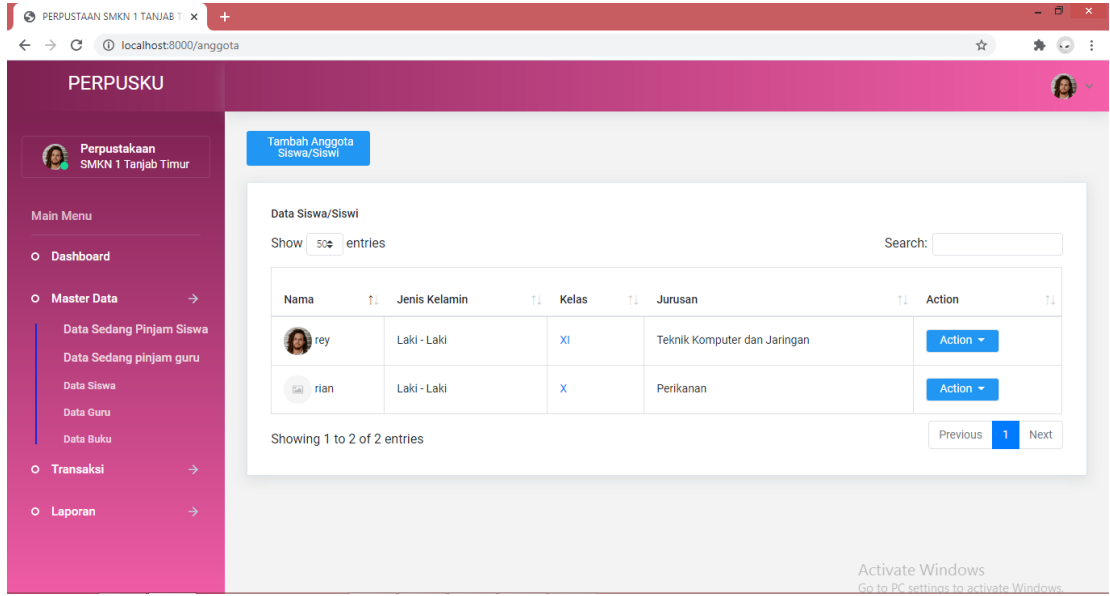

**Gambar 5.5 Halaman Menu Data Siswa**

Halaman Menu Data Siswa diatas merupakan hasil implementasi dari rancangan halaman menu data siswa yang telah dijelaskan dan digambarkan pada bab sebelumnya. Untuk lebih jelasnya implementasi rancangan halaman menu data siswa dapat dilihat pada gambar 5.5 diatas.

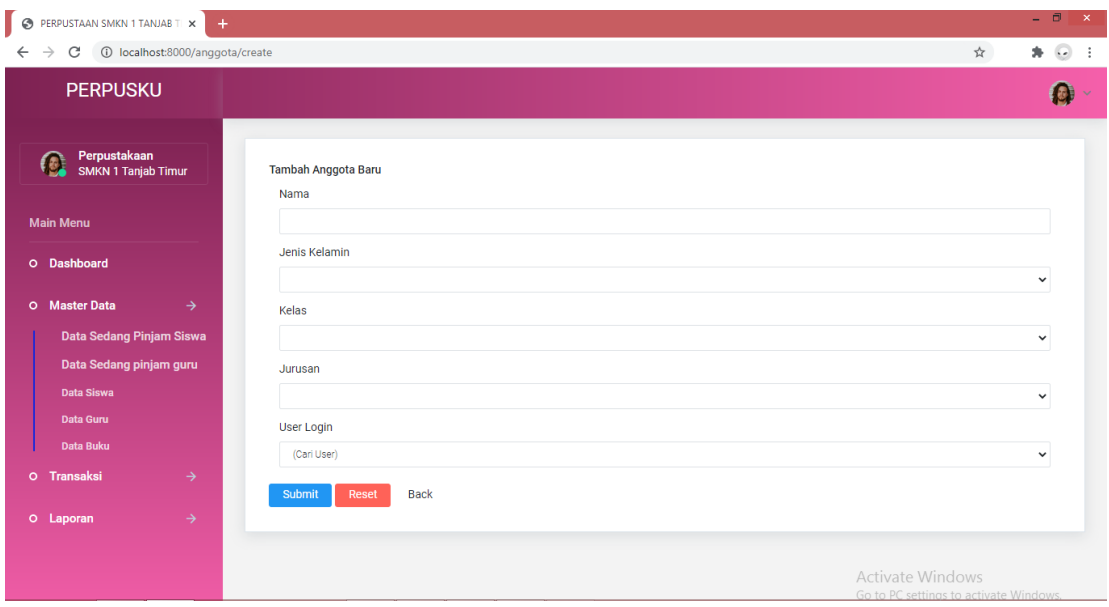

6. Halaman Tambah Data Siswa

## **Gambar 5.6 Halaman Tambah Data Siswa**

Halaman Tambah Data Siswa diatas merupakan hasil implementasi dari rancangan halaman tambah data siswa yang telah dijelaskan dan digambarkan pada bab sebelumnya. Untuk lebih jelasnya implementasi rancangan halaman tambah data siswa dapat dilihat pada gambar 5.6 diatas.

7. Halaman Edit Data Siswa

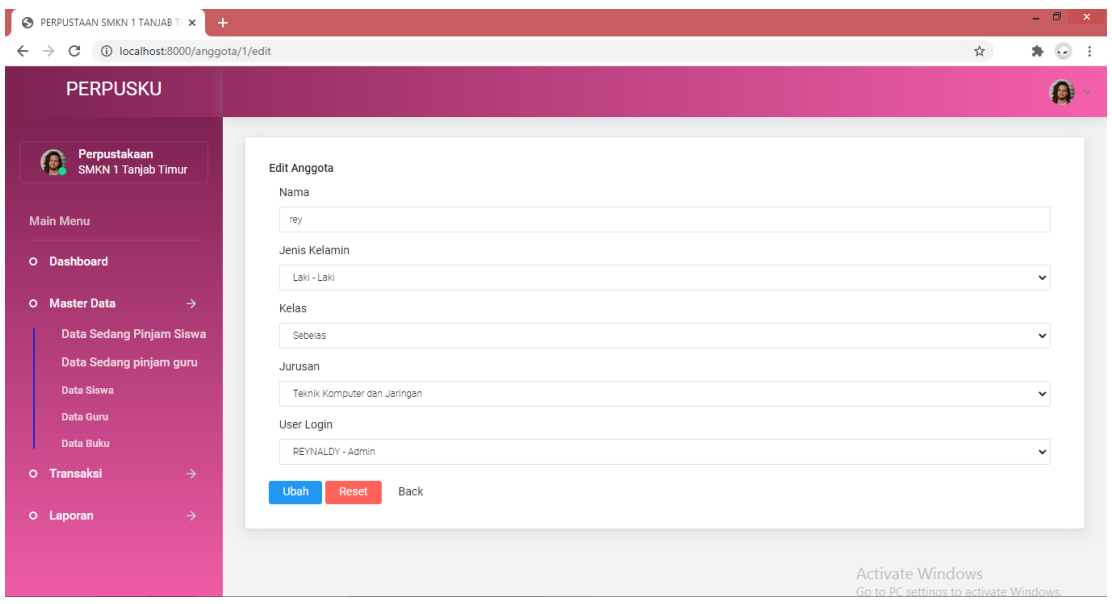

#### **Gambar 5.7 Halaman Edit Data Siswa**

Halaman Edit Data Siswa diatas merupakan hasil implementasi dari rancangan halaman edit data siswa yang telah dijelaskan dan digambarkan pada bab sebelumnya. Untuk lebih jelasnya implementasi rancangan halaman edit data siswa dapat dilihat pada gambar 5.7 diatas.

- PERPUSTAAN SMKN 1 TANJAB T X  $\frac{1}{24}$  $\bullet$   $\odot$ **PERPUSKU**  $\Omega$ SMKN 1 Tanjab Timur Detail Rey Nam rey Jenis Kelamin Laki - Lak Kelas  $\mathbb{X}$ Jurusan Teknik Kor User Login Activate Window  $rey123$
- 8. Halaman Detail Data Siswa

**Gambar 5.8 Halaman Detail Data Siswa**

Halaman Detail Data Siswa diatas merupakan hasil implementasi dari rancangan halaman detail data siswa yang telah dijelaskan dan digambarkan pada bab sebelumnya. Untuk lebih jelasnya implementasi rancangan halaman detail data siswa dapat dilihat pada gambar 5.8 diatas.

9. Halaman Menu Data Guru

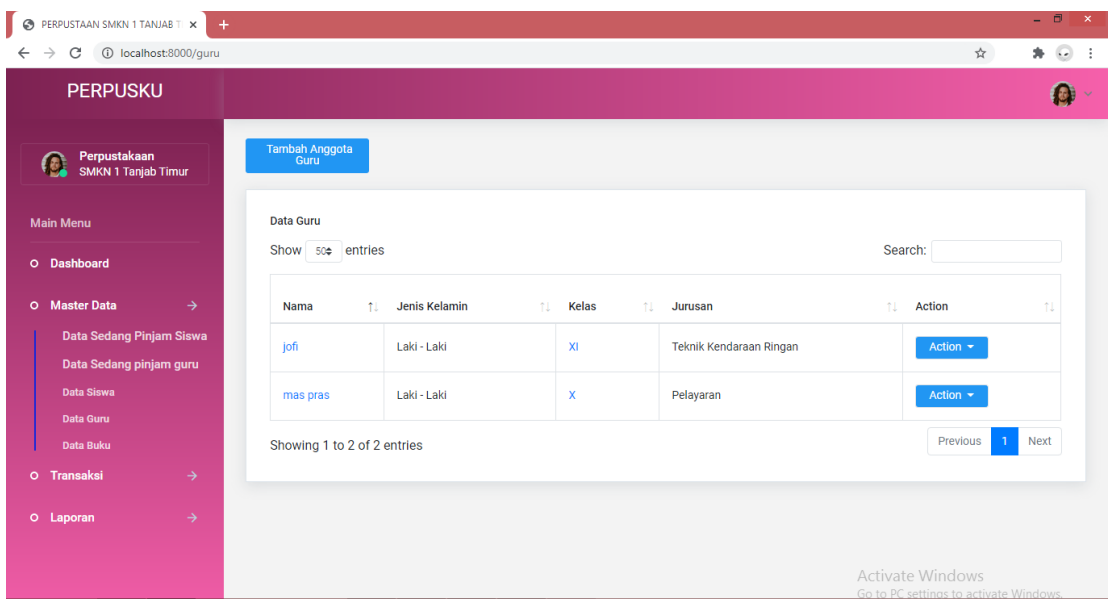

**Gambar 5.9 Halaman Menu Data Guru**

Halaman Menu Data Guru diatas merupakan hasil implementasi dari rancangan halaman menu data guru yang telah dijelaskan dan digambarkan pada bab sebelumnya. Untuk lebih jelasnya implementasi rancangan halaman menu data guru dapat dilihat pada gambar 5.9 diatas.

## 10. Halaman Tambah Data Guru

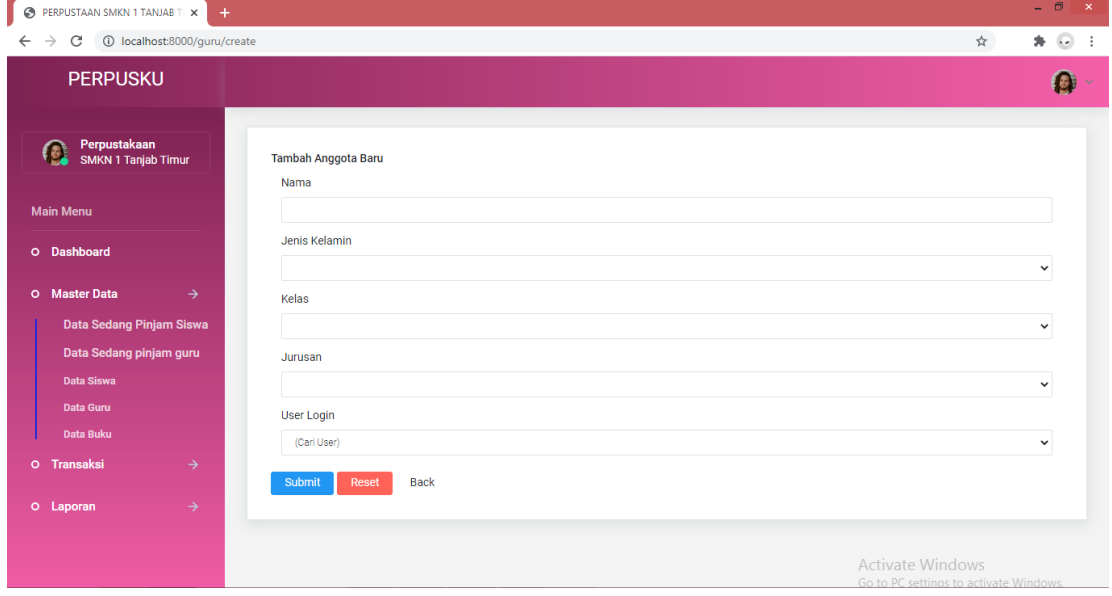

**Gambar 5.10 Halaman Tambah Data Guru**

Halaman Tambah Data Guru diatas merupakan hasil implementasi dari rancangan halaman tambah data guru yang telah dijelaskan dan digambarkan pada bab sebelumnya. Untuk lebih jelasnya implementasi rancangan halaman tambah data guru dapat dilihat pada gambar 5.10 diatas.

11. Halaman Edit Data Guru

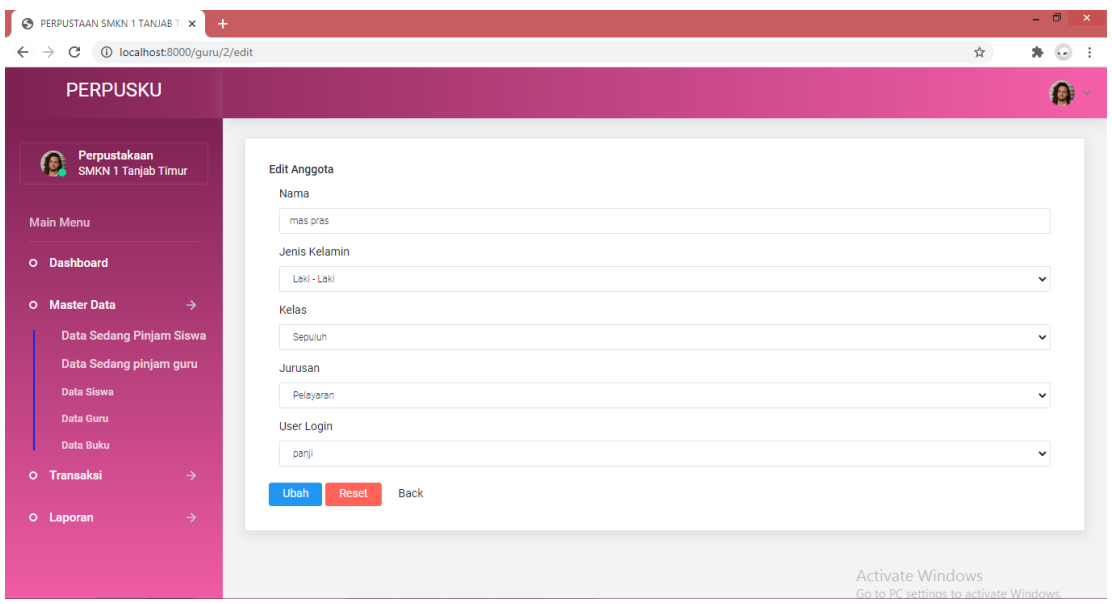

**Gambar 5.11 Halaman Edit Data Guru**

Halaman Edit Data Guru diatas merupakan hasil implementasi dari rancangan halaman edit data guru yang telah dijelaskan dan digambarkan pada bab sebelumnya. Untuk lebih jelasnya implementasi rancangan halaman edit data guru dapat dilihat pada gambar 5.11 diatas.

12. Halaman Detail Data Guru

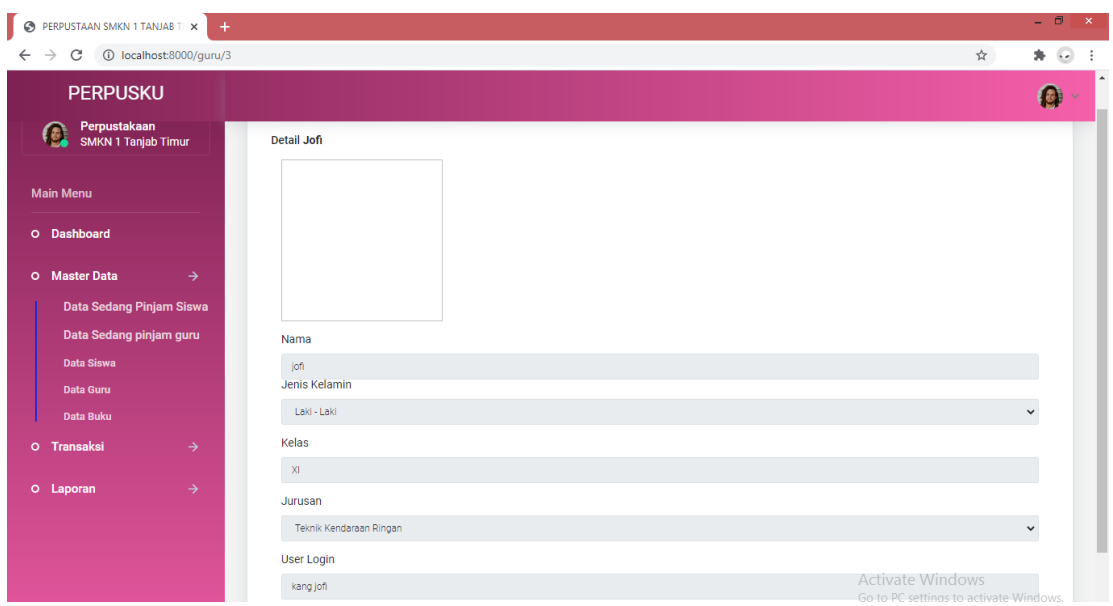

**Gambar 5.12 Halaman Detail Data Guru**

Halaman Detail Data Guru diatas merupakan hasil implementasi dari rancangan halaman detail data guru yang telah dijelaskan dan digambarkan pada bab sebelumnya. Untuk lebih jelasnya implementasi rancangan halaman detail data guru dapat dilihat pada gambar 5.12 diatas.

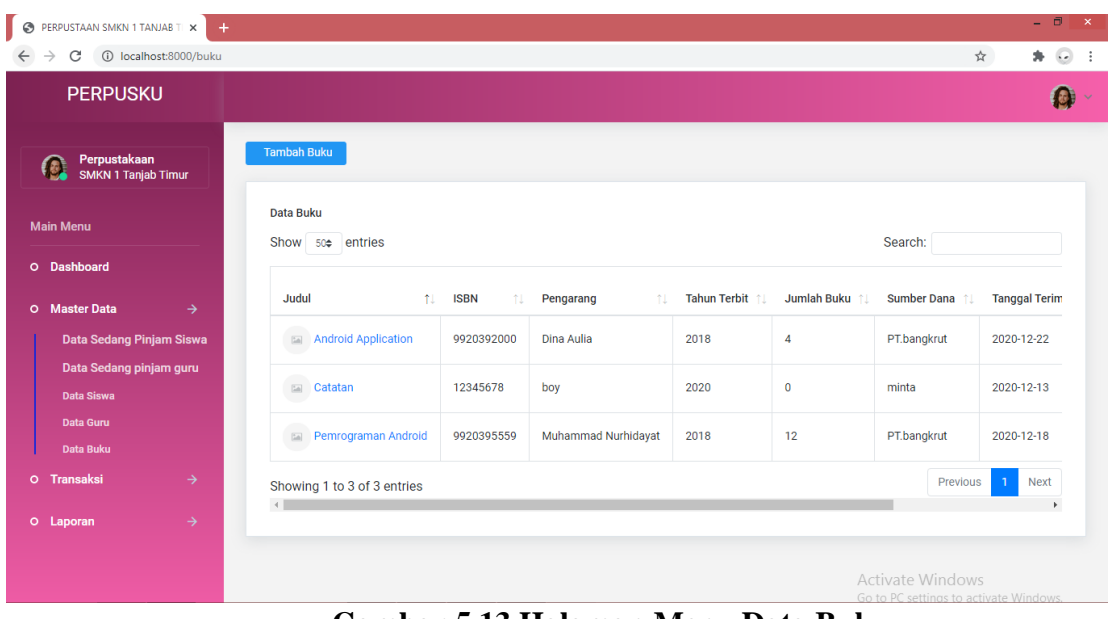

## 13. Halaman Menu Data Buku

**Gambar 5.13 Halaman Menu Data Buku**

Halaman Menu Data Buku diatas merupakan hasil implementasi dari rancangan halaman menu data buku yang telah dijelaskan dan digambarkan pada bab sebelumnya. Untuk lebih jelasnya implementasi rancangan halaman menu data buku dapat dilihat pada gambar 5.13 diatas.

14. Halaman Tambah Data Buku

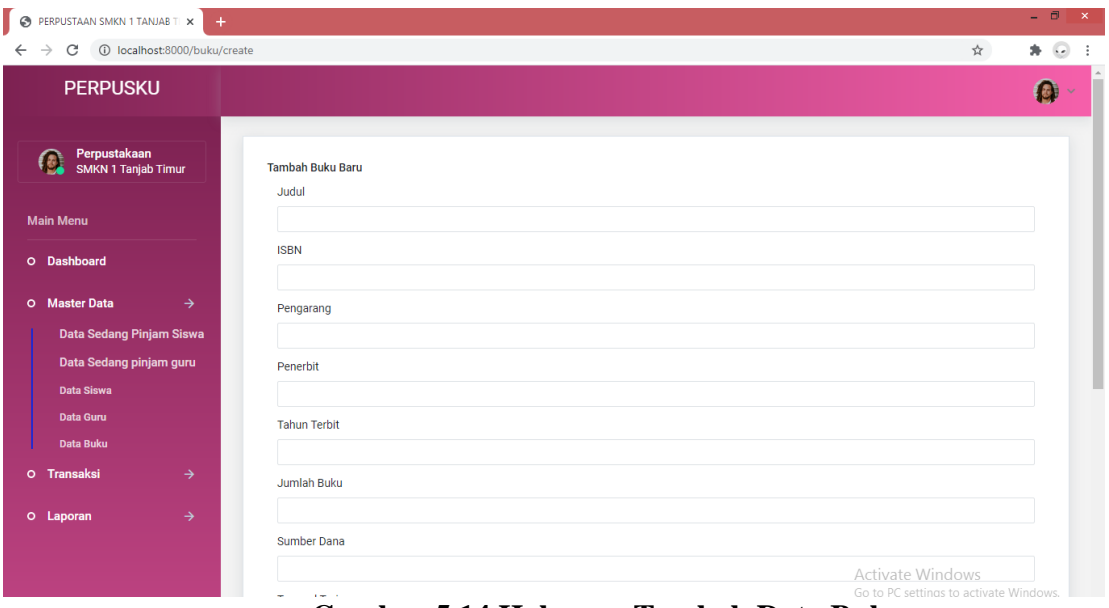

**Gambar 5.14 Halaman Tambah Data Buku**

Halaman Tambah Data Buku diatas merupakan hasil implementasi dari rancangan halaman tambah data buku yang telah dijelaskan dan digambarkan pada bab sebelumnya. Untuk lebih jelasnya implementasi rancangan halaman tambah data buku dapat dilihat pada gambar 5.14 diatas.

15. Halaman Edit Data Buku

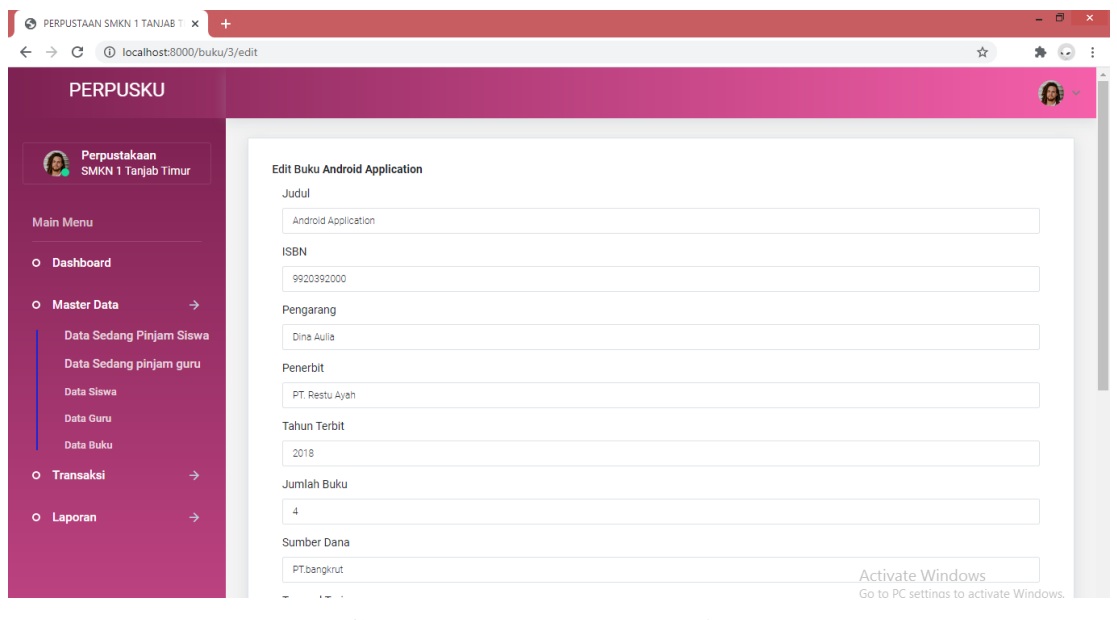

**Gambar 5.15 Halaman Edit Data Buku**

Halaman Edit Data Buku diatas merupakan hasil implementasi dari rancangan halaman edit data buku yang telah dijelaskan dan digambarkan pada bab sebelumnya. Untuk lebih jelasnya implementasi rancangan halaman edit data buku dapat dilihat pada gambar 5.15 diatas.

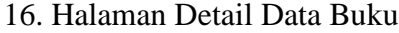

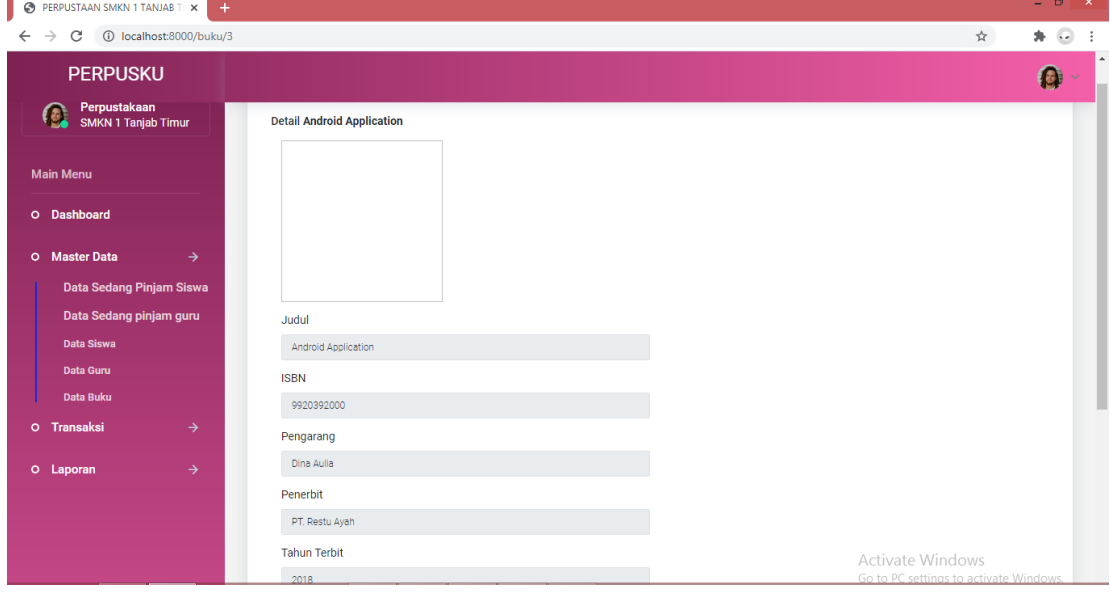

**Gambar 5.16 Halaman Detail Data Buku**

Halaman Detail Data Buku diatas merupakan hasil implementasi dari rancangan halaman detail data buku yang telah dijelaskan dan digambarkan pada bab sebelumnya. Untuk lebih jelasnya implementasi rancangan halaman detail data buku dapat dilihat pada gambar 5.16 diatas.

17. Halaman Menu Data Transaksi Siswa

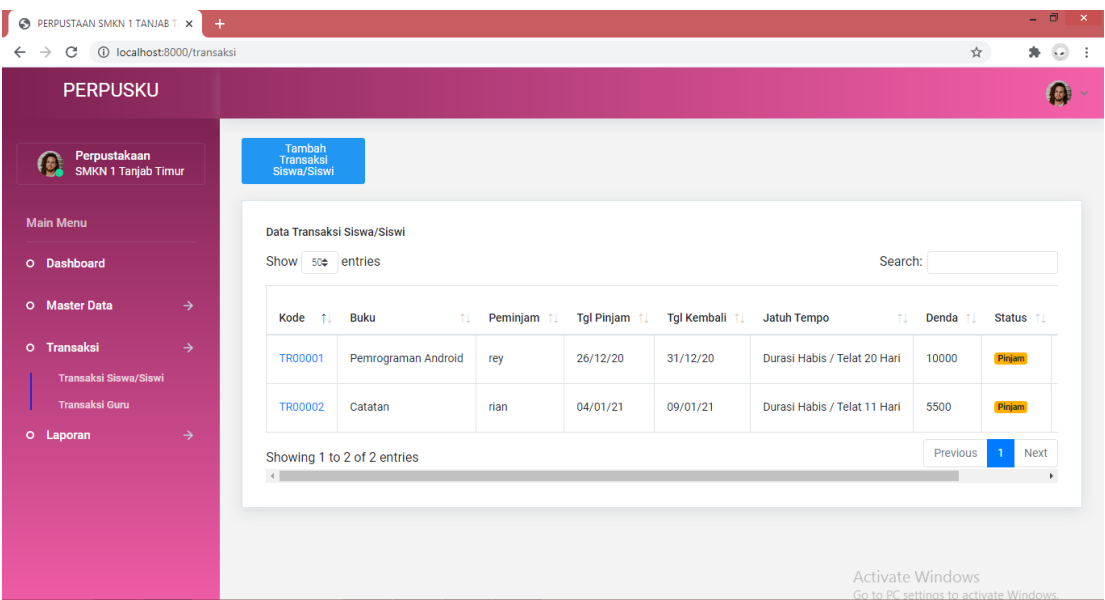

**Gambar 5.17 Halaman Menu Data Transaksi Siswa**

Halaman Menu Data Transaksi Siswa diatas merupakan hasil implementasi dari rancangan halaman menu data transaksi siswa yang telah dijelaskan dan digambarkan pada bab sebelumnya. Untuk lebih jelasnya implementasi rancangan halaman menu data transaksi siswa dapat dilihat pada gambar 5.17 diatas.

18. Halaman Tambah Data Transaksi Siswa

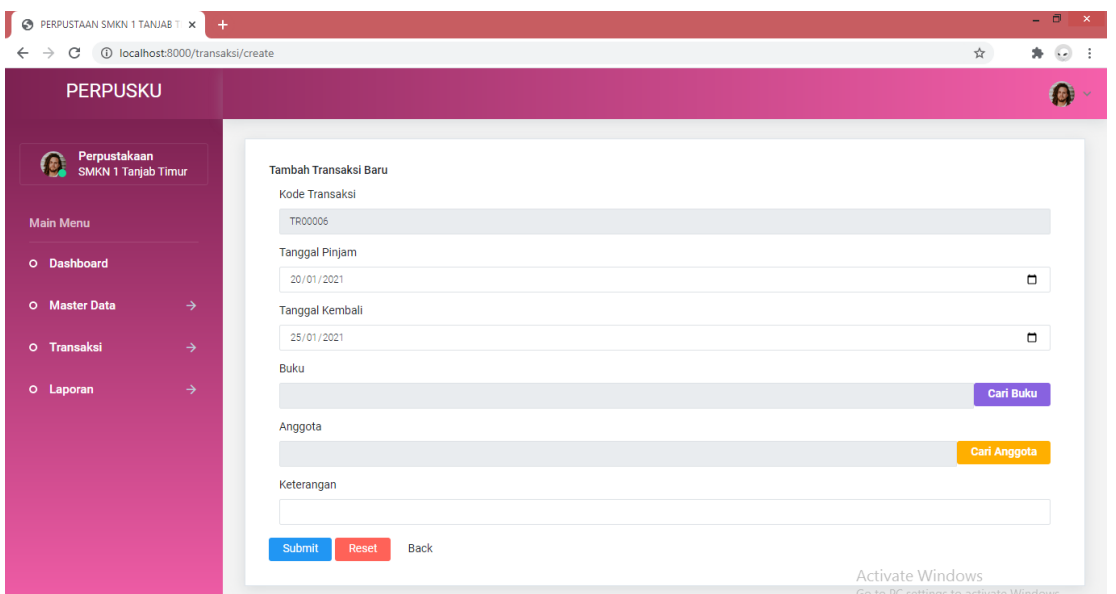

**Gambar 5.18 Halaman Tambah Data Transaksi Siswa**

Halaman Tambah Data Transaksi Siswa diatas merupakan hasil implementasi dari rancangan halaman tambah data transaksi siswa yang telah dijelaskan dan digambarkan pada bab sebelumnya. Untuk lebih jelasnya implementasi rancangan halaman tambah data transaksi siswa dapat dilihat pada gambar 5.18 diatas.

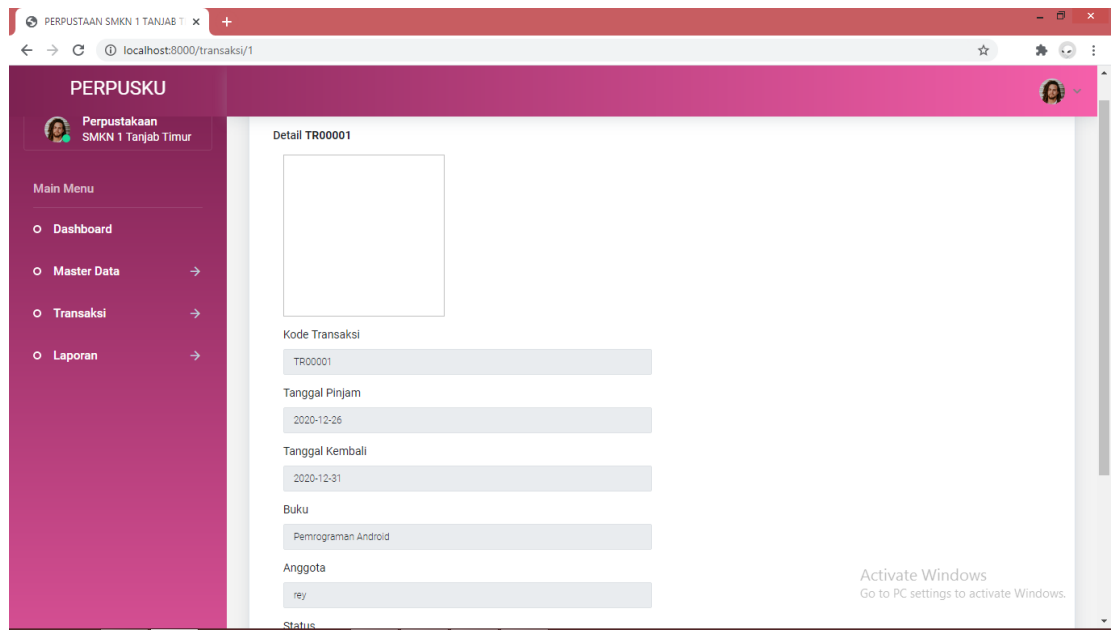

19. Halaman Detail Data Transaksi Siswa

**Gambar 5.19 Halaman Detail Data Transaksi Siswa**

Halaman Detail Data Transaksi Siswa diatas merupakan hasil implementasi dari Halaman Detail Data Transaksi Siswa yang telah dijelaskan dan digambarkan pada bab sebelumnya. Untuk lebih jelasnya implementasi halam detail data transaksi siswa dapat dilihat pada gambar 5.19 diatas.

20. Halaman Menu Data Transaksi Guru

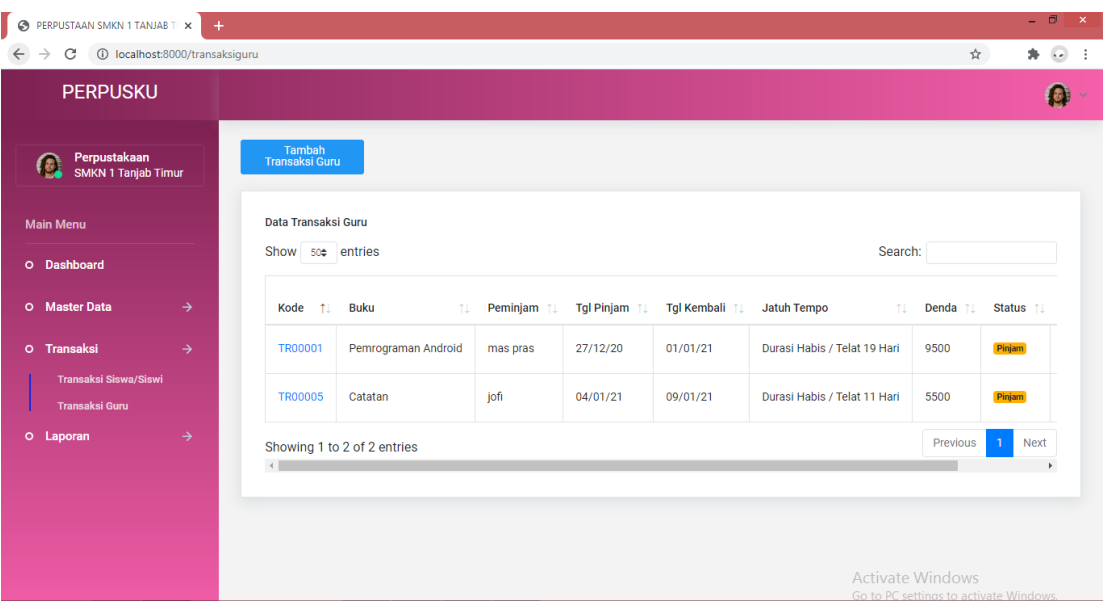

**Gambar 5.20 Halaman Menu Data Transaksi Guru**

Halaman Menu Data Transaksi Guru diatas merupakan hasil implementasi dari rancangan halaman menu data transaksi guru yang telah dijelaskan dan digambarkan pada bab sebelumnya. Untuk lebih jelasnya implementasi halaman menu data transaksi guru dapat dilihat pada gambar 5.20 diatas.

## 21. Halaman Tambah Data Transaksi Guru

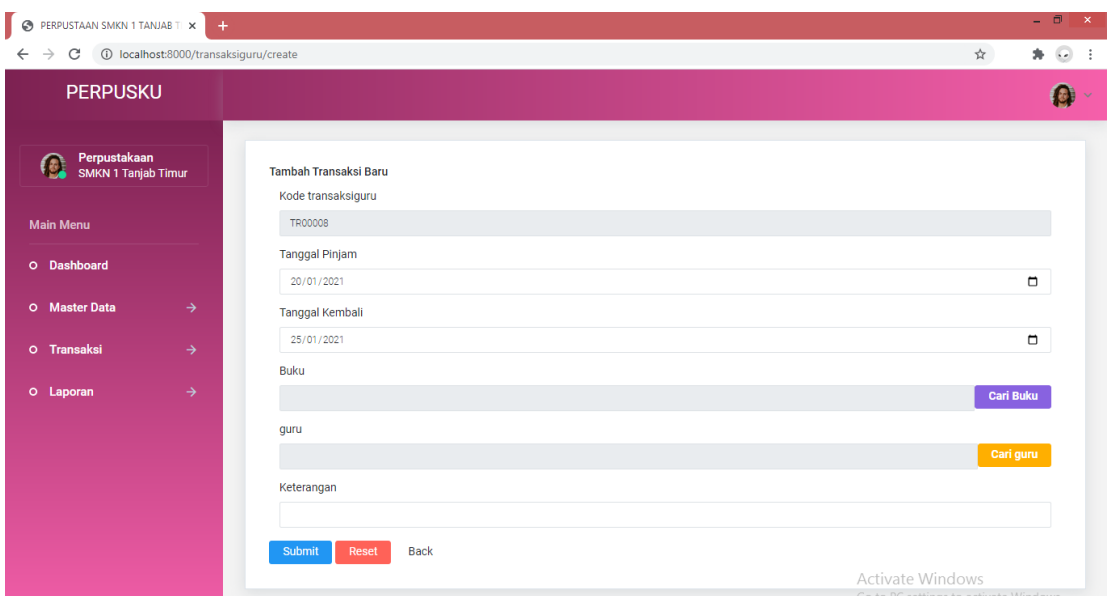

**Gambar 5.21 Halaman Tambah Data Transaksi Guru**

Halaman Tambah Data Transaksi Guru diatas merupakan hasil implementasi dari rancangan halaman tambah data transaksi guru yang telah dijelaskan dan digambarkan pada bab sebelumnya. Untuk lebih jelasnya implementasi rancangan halaman tambah data transaksi guru dapat dilihat pada gambar 5.21 diatas.

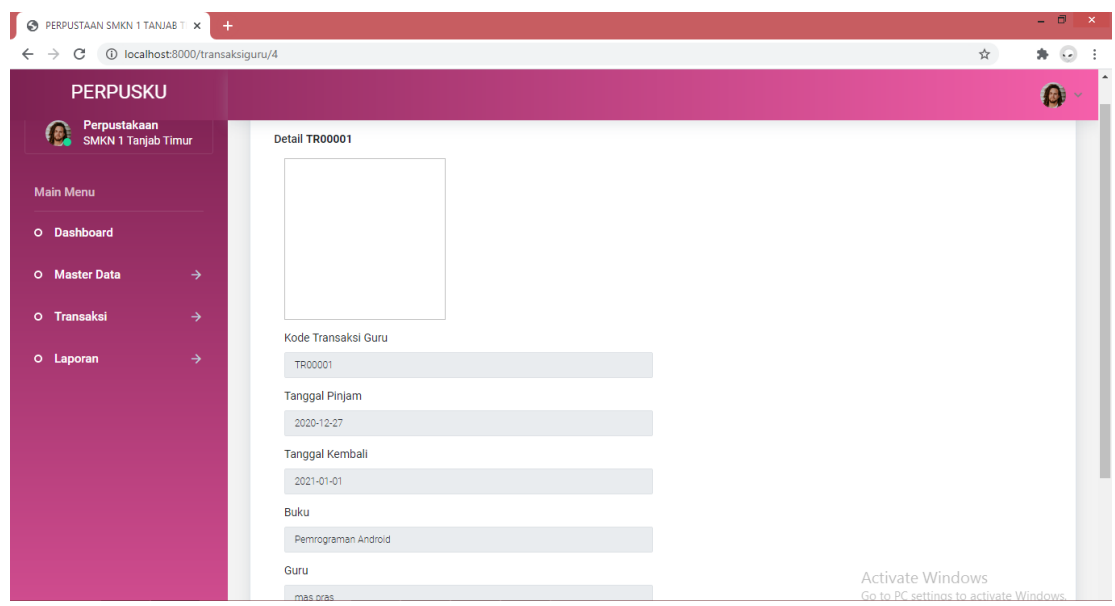

22. Halaman Detail Data Transaksi Guru

**Gambar 5.22 Halaman Detail Data Transaksi Guru**

Halaman Detail Data Transaksi Guru diatas merupakan hasil implementasi dari Halaman Detail Data Transaksi Guru yang telah dijelaskan dan digambarkan pada bab sebelumnya. Untuk lebih jelasnya implementasi halam detail data transaksi guru dapat dilihat pada gambar 5.22 diatas.

23. Halaman Menu Laporan Transaksi Siswa

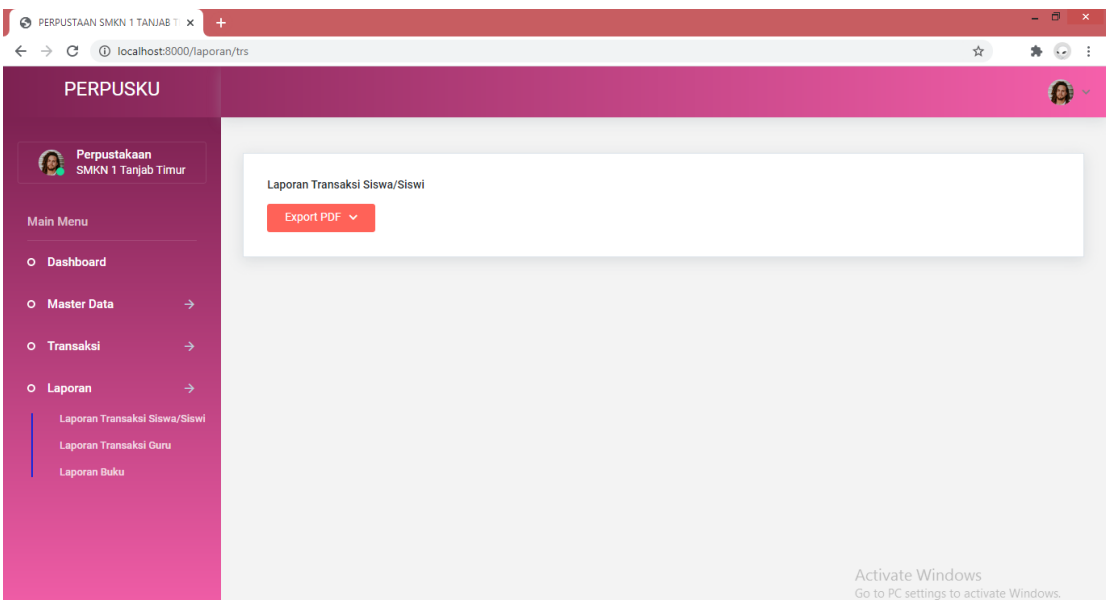

**Gambar 5.23 Halaman Menu Laporan Transaksi Siswa**

Halaman Menu Laporan Transaksi Siswa diatas merupakan hasil implementasi dari rancangan halaman menu laporan transaksi siswa yang telah dijelaskan dan digambarkan pada bab sebelumnya. Untuk lebih jelasnya implementasi halaman menu laporan transaksi siswa dapat dilihat pada gambar 5.23 diatas.

#### PERPUSTAAN SMKN 1 TANJAB TI X | + Laporan Data Transaksi  $x \mid 4$  $\rightarrow$  C ① File | C:/Users/REY/Do mloads/laporan\_transaksi\_2021-01-20\_22-42-09.pdf  $\chi^{\prime}_{\chi}$  $*$   $\circ$ ran Data Transaksi  $\overline{1}$  /  $\overline{1}$  $0 \pm 6$ **LAPORAN DATA TRANSAKSI SISWA** TGL JATUH<br>KEMBALI TEMPO PEMINJAM TGL<br>PINJAM **DENDA STATUS** kode **BUKU** Durasi<br>Habis /<br>Telat 20<br>Hari Pemrograman<br>Android **TR00001** rey 26/12/20 31/12/20 10000 Durasi<br>Habis /  $09/01/21$ 5500 **TR00002** Catatan  $04/01/21$ rian Telat 11 Hari

## 24. Rancangan Output Laporan Data Transaksi Siswa

**Gambar 5.24 Rancangan Output Laporan Data Transaksi Siswa**

Rancangan Output Laporan Data Transaksi Siswa diatas merupakan hasil implementasi dari rancangan output laporan data transaksi siswa yang telah dijelaskan dan digambarkan pada bab sebelumnya. Untuk lebih jelasnya implementasi rancangan output laporan data transaksi siswa dapat dilihat pada gambar 5.24 diatas.

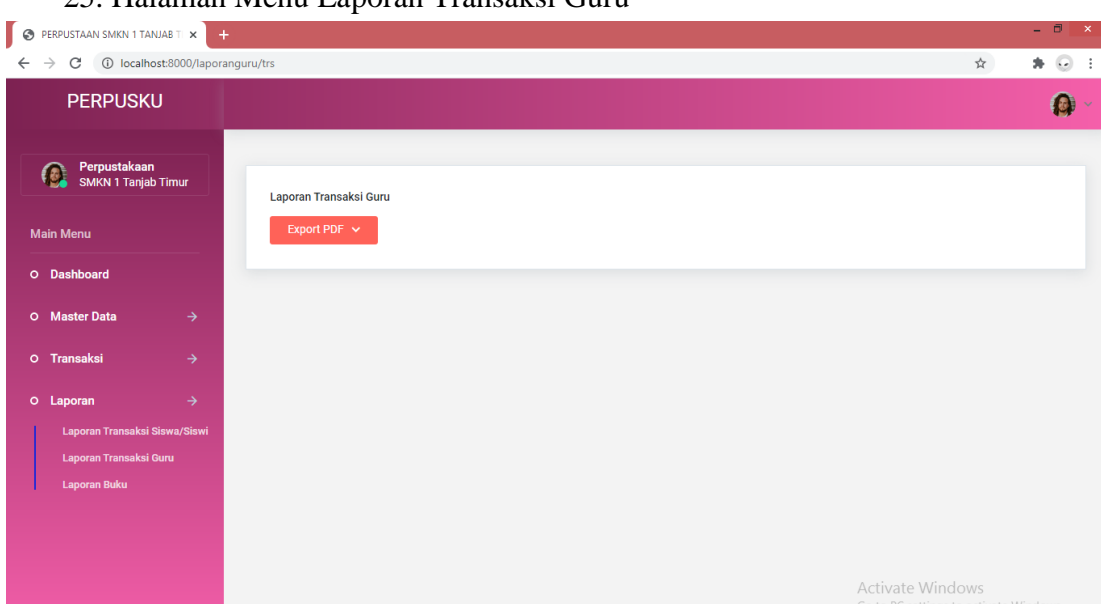

25. Halaman Menu Laporan Transaksi Guru

#### **Gambar 5.25 Halaman Menu Laporan Transaksi Guru**

Halaman Menu Laporan Transaksi Guru diatas merupakan hasil implementasi dari rancangan halaman menu laporan transaksi guru yang telah dijelaskan dan digambarkan pada bab sebelumnya. Untuk lebih jelasnya implementasi halaman menu laporan transaksi guru dapat dilihat pada gambar 5.25 diatas.

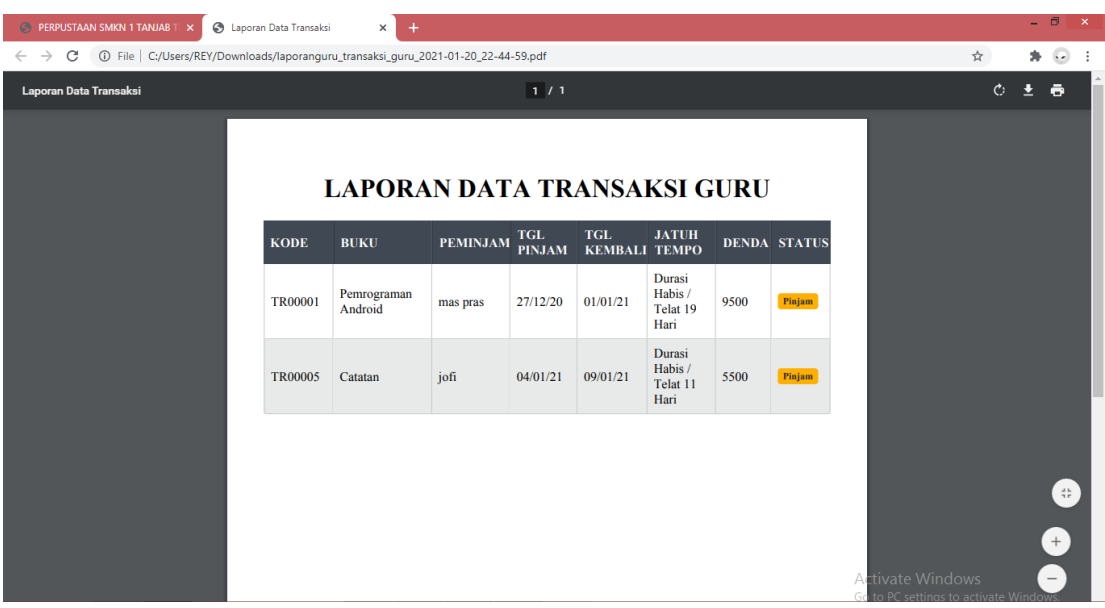

26. Rancangan Output Laporan Data Transaksi Guru

**Gambar 5.26 Rancangan Output Laporan Data Transaksi Guru**

Rancangan Output Laporan Data Transaksi Guru diatas merupakan hasil implementasi dari rancangan output laporan data transaksi guru yang telah dijelaskan dan digambarkan pada bab sebelumnya. Untuk lebih jelasnya implementasi rancangan output laporan data transaksi guru dapat dilihat pada gambar 5.26 diatas.

27. Halaman Menu Laporan Buku

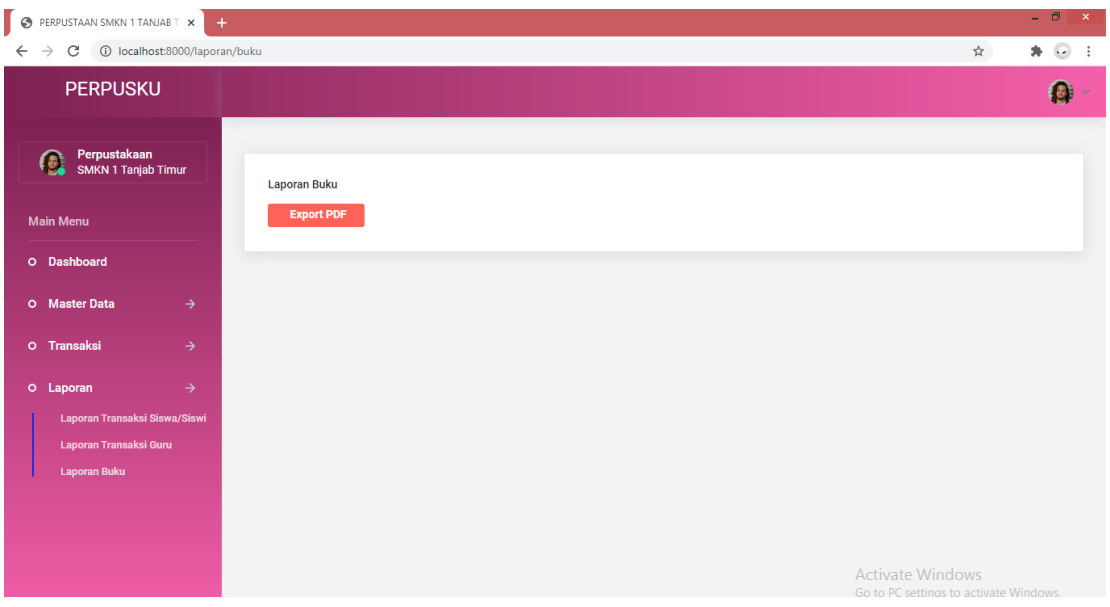

**Gambar 5.27 Halaman Menu Laporan Buku**

Halaman Menu Laporan Buku diatas merupakan hasil implementasi dari rancangan halaman menu laporan buku yang telah dijelaskan dan digambarkan pada bab sebelumnya. Untuk lebih jelasnya implementasi halaman menu laporan buku dapat dilihat pada gambar 5.27 diatas.

28. Rancangan Output Laporan Data Buku

| PERPUSTAAN SMKN 1 TANJAB TI X | C Laporan Data Buku                                                | $\ddot{}$<br>$\times$ |                          |                   |      |                              |                    |      |                                                                 |   |         | ÷. | $\Box$              | $\mathsf{x}$ |
|-------------------------------|--------------------------------------------------------------------|-----------------------|--------------------------|-------------------|------|------------------------------|--------------------|------|-----------------------------------------------------------------|---|---------|----|---------------------|--------------|
| C<br>$\rightarrow$            | 16.pdf C:/Users/REY/Downloads/laporan_buku_2021-01-20_22-47-16.pdf |                       |                          |                   |      |                              |                    |      |                                                                 | ☆ |         | *  | $\Omega$            | ÷            |
| Laporan Data Buku             |                                                                    |                       |                          | 1/1               |      |                              |                    |      |                                                                 |   | $\circ$ | 士  | $\ddot{\mathbf{e}}$ |              |
|                               |                                                                    |                       |                          |                   |      |                              |                    |      |                                                                 |   |         |    |                     |              |
|                               |                                                                    |                       |                          |                   |      |                              |                    |      |                                                                 |   |         |    |                     |              |
|                               |                                                                    |                       |                          |                   |      |                              |                    |      |                                                                 |   |         |    |                     |              |
|                               |                                                                    |                       | <b>LAPORAN DATA BUKU</b> |                   |      |                              |                    |      |                                                                 |   |         |    |                     |              |
|                               |                                                                    |                       |                          |                   |      |                              |                    |      |                                                                 |   |         |    |                     |              |
|                               | <b>JUDUL</b>                                                       | <b>ISBN</b>           | PENGARANG PENERBIT TAHUN |                   |      | <b>SUMBER</b><br><b>DANA</b> | TANGGAL STOK RAK   |      |                                                                 |   |         |    |                     |              |
|                               | Pemrograman<br>Android                                             | 9920395559            | Muhammad<br>Nurhidayat   | PT. Restu<br>Guru | 2018 | PT.bangkrut                  | 2020-12-18 12      | rak2 |                                                                 |   |         |    |                     |              |
|                               | Android<br><b>Application</b>                                      | 9920392000            | Dina Aulia               | PT. Restu<br>Ayah | 2018 | PT.bangkrut                  | 2020-12-22 4       | rak2 |                                                                 |   |         |    |                     |              |
|                               | Catatan                                                            | 12345678              | boy                      | Reyhard           | 2020 | minta                        | $2020 - 12 - 13$ 0 | rak5 |                                                                 |   |         |    |                     |              |
|                               |                                                                    |                       |                          |                   |      |                              |                    |      |                                                                 |   |         |    |                     |              |
|                               |                                                                    |                       |                          |                   |      |                              |                    |      |                                                                 |   |         |    |                     |              |
|                               |                                                                    |                       |                          |                   |      |                              |                    |      |                                                                 |   |         |    |                     |              |
|                               |                                                                    |                       |                          |                   |      |                              |                    |      |                                                                 |   |         |    |                     |              |
|                               |                                                                    |                       |                          |                   |      |                              |                    |      |                                                                 |   |         |    |                     |              |
|                               |                                                                    |                       |                          |                   |      |                              |                    |      |                                                                 |   |         |    |                     |              |
|                               |                                                                    |                       |                          |                   |      |                              |                    |      |                                                                 |   |         |    |                     |              |
|                               |                                                                    |                       |                          |                   |      |                              |                    |      |                                                                 |   |         |    |                     | $^{+}$       |
|                               |                                                                    |                       |                          |                   |      |                              |                    |      |                                                                 |   |         |    |                     |              |
|                               |                                                                    |                       |                          |                   |      |                              |                    |      | <b>Activate Windows</b><br>Go to PC settings to activate Window |   |         |    |                     |              |
|                               |                                                                    |                       |                          |                   |      |                              |                    |      |                                                                 |   |         |    |                     |              |

**Gambar 5.28 Rancangan Output Laporan Data Buku**

Rancangan Output Laporan Data Buku diatas merupakan hasil implementasi dari rancangan output laporan data buku yang telah dijelaskan dan digambarkan pada bab sebelumnya. Untuk lebih jelasnya implementasi rancangan output laporan data buku dapat dilihat pada gambar 5.28 diatas.

#### **5.2 PENGUJIAN SISTEM**

Penulis melakukan tahap pengujian terhadap sistem secara fungsional untuk mengetahui keberhasilan dari implementasi sistem yang telah dilakukan, yaitu dengan menggunakan metode *black-box testing.*

Adapun beberapa tahap pengujian yang telah penulis lakukan adalah sebagai berikut :

1. Pengujian Halaman *Login*

Pada halaman ini menampilkan proses aktor dalam mengakses halaman tersebut. Berikut ini adalah halaman pengujiannya yang terlihat pada tabel 5.1 :

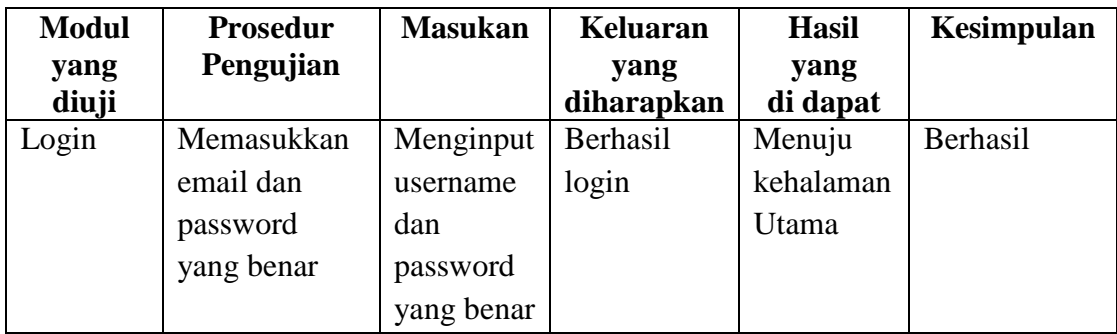

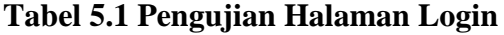

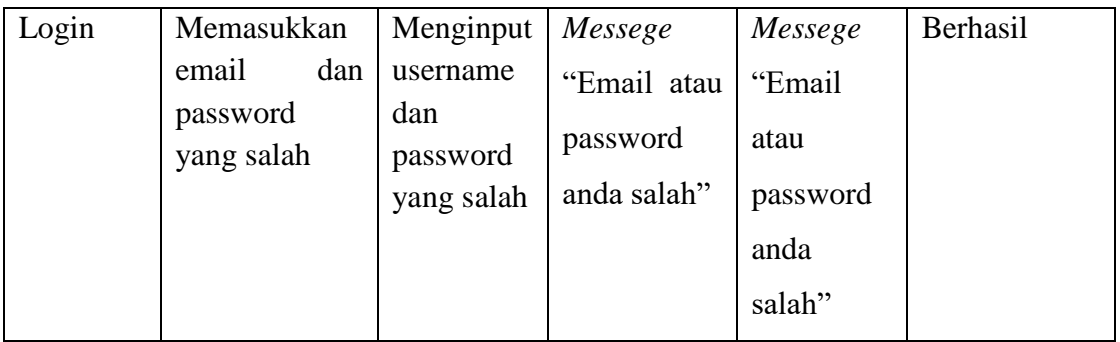

2. Pengujian Data Siswa

Pada halaman ini menampilkan proses aktor dalam mengakses data tersebut.

Berikut ini adalah halaman pengujiannya yang terlihat pada tabel 5.2 :

| <b>Modul</b>          | <b>Prosedur</b>                  | <b>Masukan</b>                              | <b>Keluaran</b>                                      | <b>Hasil</b>                                     | Kesimpulan |
|-----------------------|----------------------------------|---------------------------------------------|------------------------------------------------------|--------------------------------------------------|------------|
| yang diuji            | Pengujian                        |                                             | yang<br>diharapkan                                   | yang<br>di dapat                                 |            |
| Tambah<br>data siswa  | - Mengklik<br>menu data<br>siswa | Menginput<br>Data siswa<br>lengkap          | Tampil<br>pesan data<br>siswa<br>berhasil            | Tampil<br>pesan<br>data<br>siswa                 | Berhasil   |
|                       |                                  |                                             | disimpan                                             | berhasil<br>disimpan                             |            |
| Tambah<br>data siswa  | - Mengklik<br>menu data<br>siswa | Menginput<br>Data siswa<br>tidak<br>lengkap | Tampil<br>data<br>pesan<br>boleh<br>tidak<br>kosong  | Tampil<br>pesan<br>data tidak<br>boleh<br>kosong | Berhasil   |
| Edit<br>data<br>siswa | - Mengklik<br>tombol edit        | Mengedit<br>data siswa<br>lengkap           | Tampil<br>pesan data<br>siswa<br>berhasil di<br>ubah | Tampil<br>pesan<br>data<br>siswa<br>berhasil     | Berhasil   |

**Tabel 5.2 Pengujian Data Siswa**

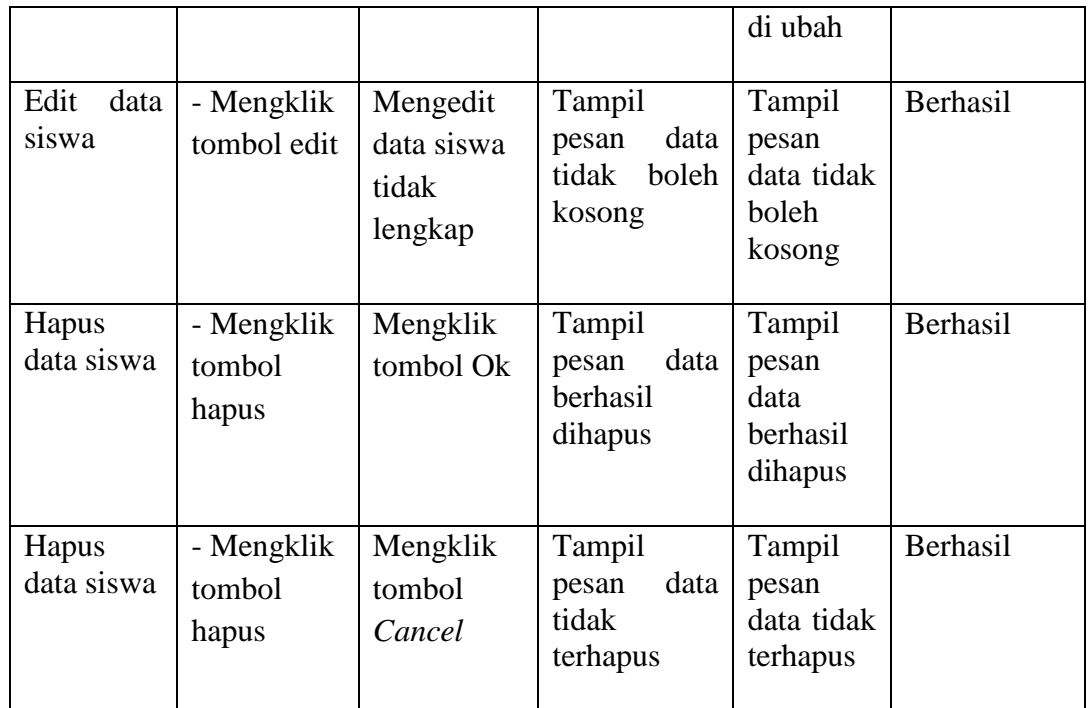

3. Pengujian Data Guru

Pada halaman ini menampilkan proses aktor dalam mengakses data tersebut.

Berikut ini adalah halaman pengujiannya yang terlihat pada tabel 5.3 :

| <b>Modul</b> | <b>Prosedur</b> | <b>Masukan</b> | Keluaran       | <b>Hasil</b> | Kesimpulan |
|--------------|-----------------|----------------|----------------|--------------|------------|
| yang diuji   | Pengujian       |                | yang           | yang         |            |
|              |                 |                | diharapkan     | di dapat     |            |
| Tambah       | - Mengklik      | Menginput      | Tampil         | Tampil       | Berhasil   |
| data guru    | menu data       | Data guru      | pesan data     | pesan        |            |
|              | guru            | lengkap        | guru           | data guru    |            |
|              |                 |                | berhasil       | berhasil     |            |
|              |                 |                | disimpan       | disimpan     |            |
| Tambah       | - Mengklik      | Menginput      | Tampil         | Tampil       | Berhasil   |
| data guru    | menu data       | Data guru      | data<br>pesan  | pesan        |            |
|              | guru            | tidak          | tidak<br>boleh | data tidak   |            |

**Tabel 5.3 Pengujian Data Siswa**

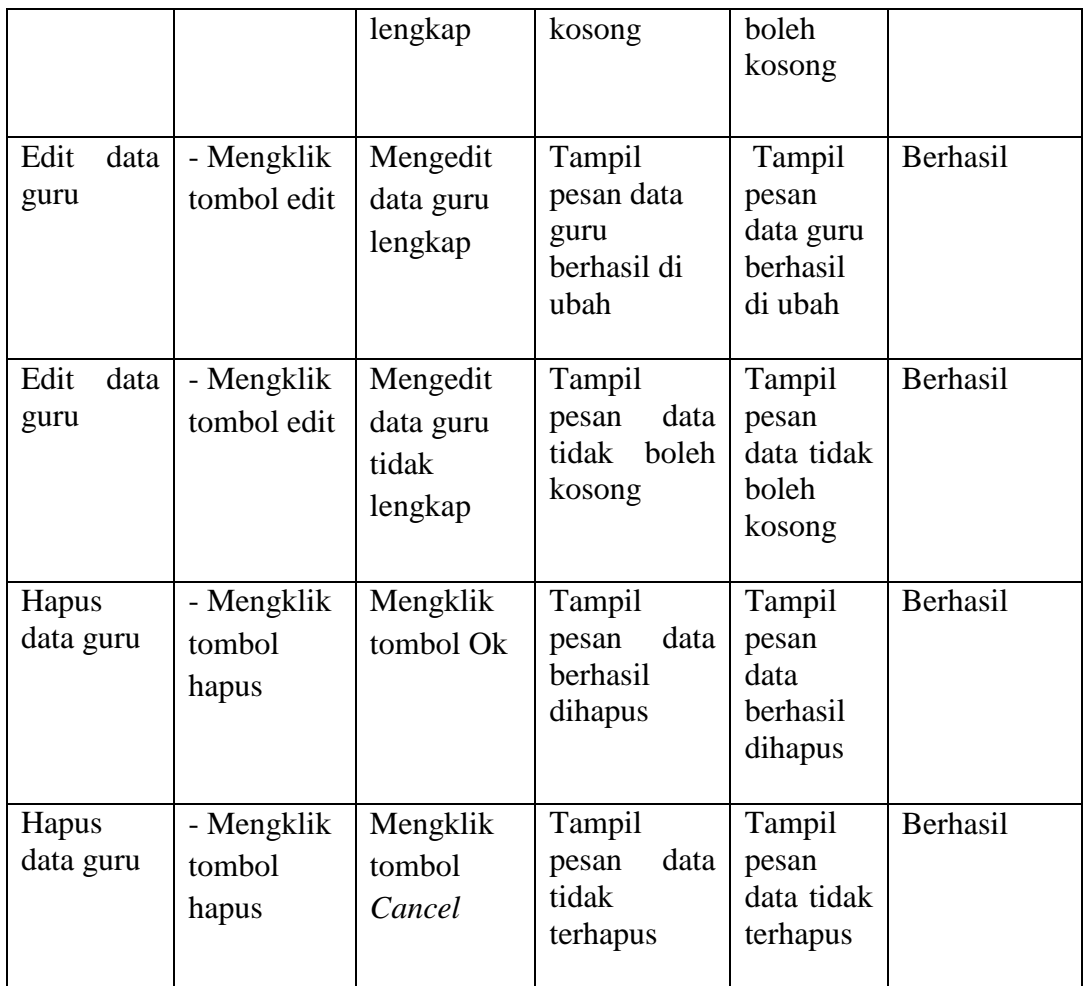

# 4. Pengujian Data Buku

Pada halaman ini menampilkan proses aktor dalam mengakses data tersebut.

Berikut ini adalah halaman pengujiannya yang terlihat pada tabel 5.4 :

| <b>Modul</b><br>yang diuji | <b>Prosedur</b><br>Pengujian | <b>Masukan</b> | Keluaran<br>vang<br>diharapkan | <b>Hasil</b><br>vang<br>di dapat | Kesimpulan |
|----------------------------|------------------------------|----------------|--------------------------------|----------------------------------|------------|
| Tambah                     | - Mengklik                   | Menginput      | Tampil                         | Tampil                           | Berhasil   |

**Tabel 5.4 Pengujian Data Buku**

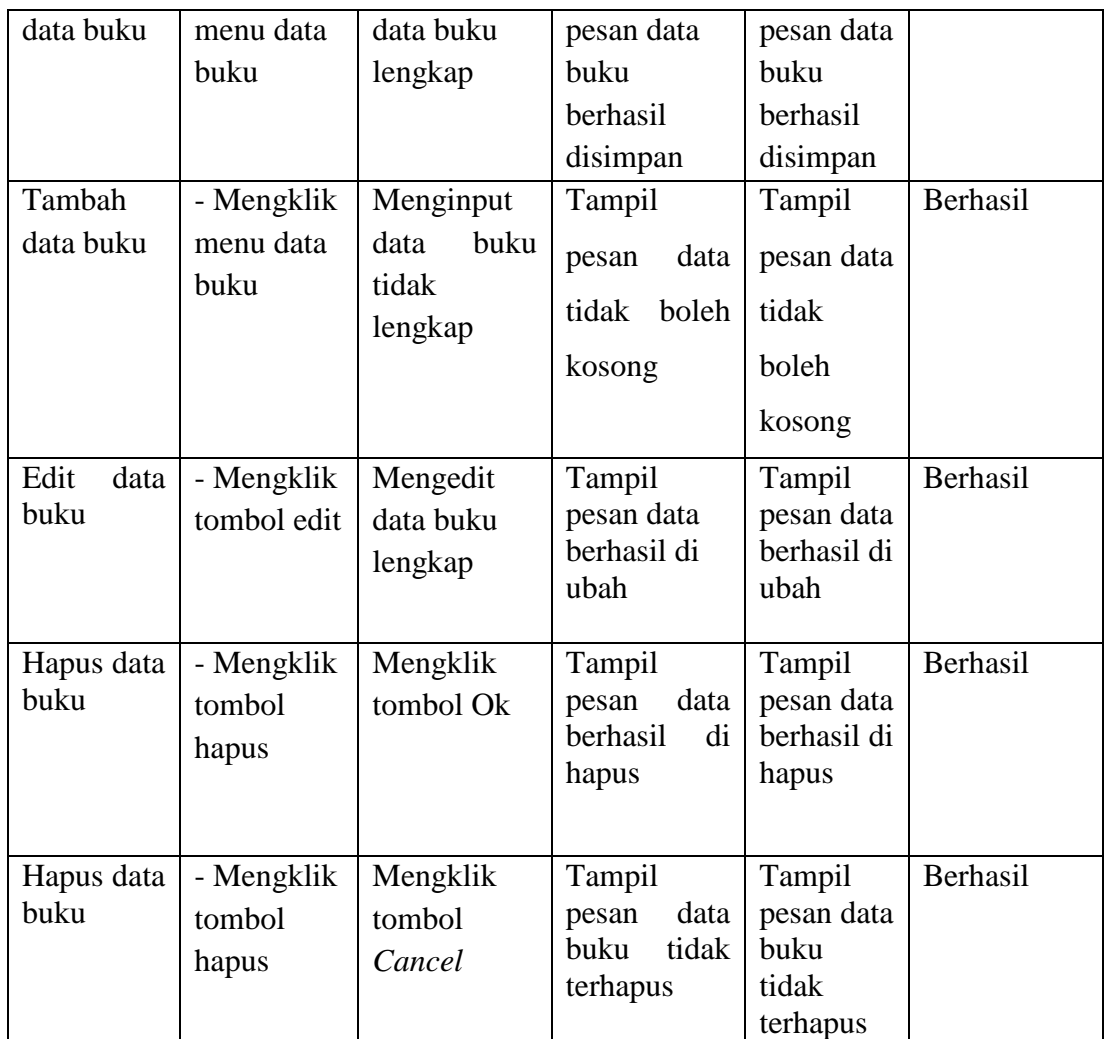

5. Pengujian Data Transaksi Siswa

Pada halaman ini menampilkan proses aktor dalam mengakses data tersebut.

Berikut ini adalah halaman pengujiannya yang terlihat pada tabel 5.5 :

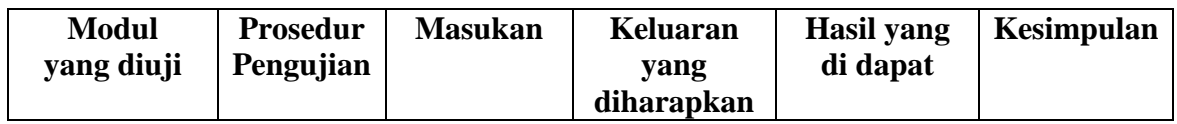

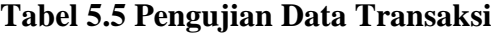

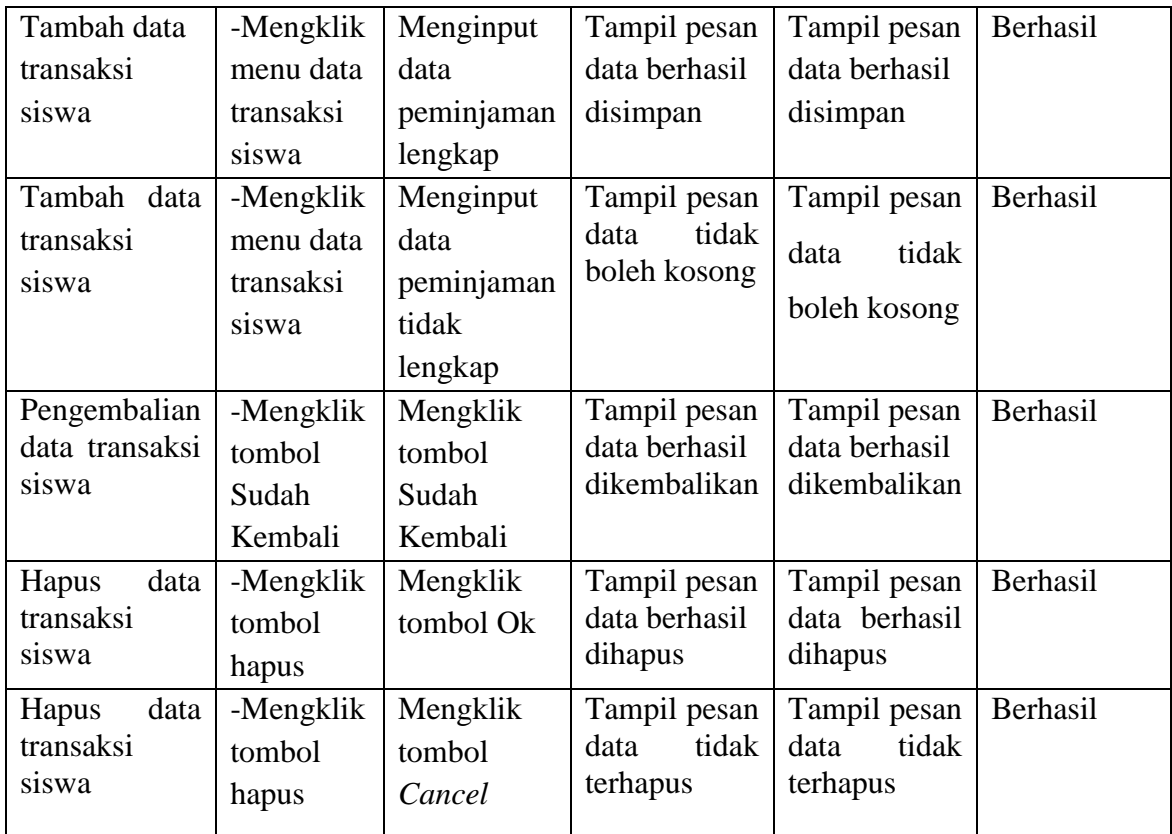

# 6. Pengujian Data Transaksi Guru

Pada halaman ini menampilkan proses aktor dalam mengakses data tersebut.

Berikut ini adalah halaman pengujiannya yang terlihat pada tabel 5.6 :

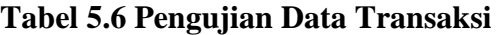

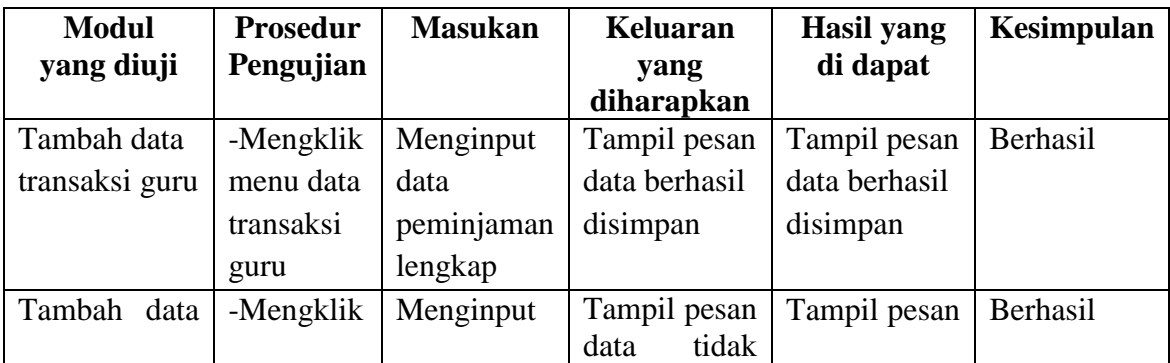

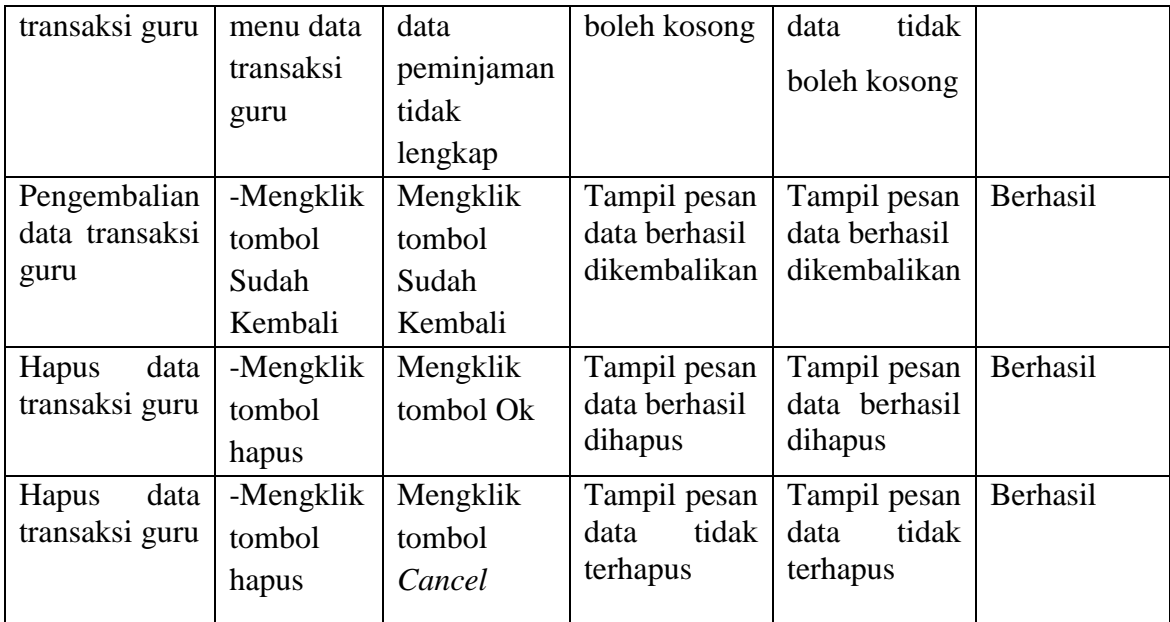

# 7. Pengujian Logout

Pada halaman ini menampilkan proses aktor dalam mengakses logout tersebut. Berikut ini adalah halaman pengujiannya yang terlihat pada tabel 5.7 :

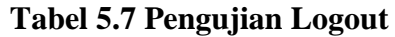

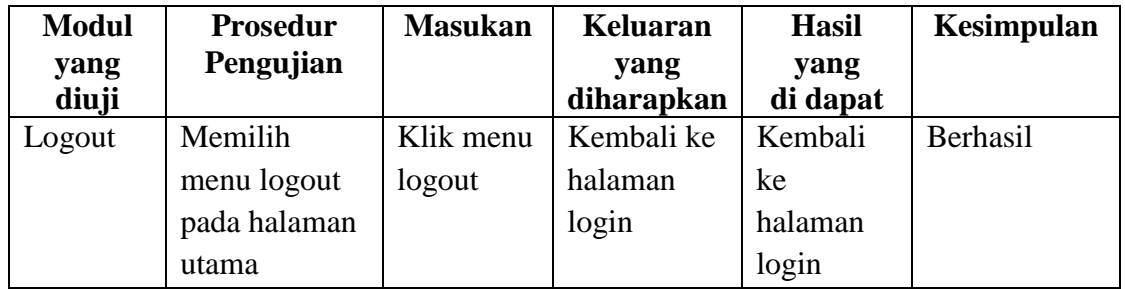

# **5.3 ANALISIS HASIL YANG DICAPAI OLEH SISTEM**

Setelah selesai melakukan implementasi dan pengujian, adapun Analisis hasil yang dicapai sistem ini adalah sebagai berikut :

1. Kelebihan Sistem

Setelah melakukan pengujian terhadap sistem yang dibuat dapat dijabarkan mengenai kelebihan sistem yang dapat dilihat sebagai berikut :

- a. Mudah digunakan karena dirancangan dengan antar muka yang mudah dimengerti.
- b. Tersedia *textbox* pencarian untuk mencari data dengan cepat dan tepat.
- c. Sistem ini dapat menyimpan data dalam waktu yang lama, karena data disimpan pada media penyimpanan secara terkomputerisasi.
- d. Sistem yang dapat menghitung secara otomatis denda yang harus dibayar oleh anggota yang telah mengembalikkan buku.
- 2. Keterbatasan Sistem

Setelah melakukan pengujian terhadap sistem yang telah dibuat terdapat keterbatasan sistem yang dapat dilihat sebagai berikut :

- a. Keterbatasan dari program ini tidak memiliki menu *help*, sebagai petunjuk untuk admin tentang program yang dibuat.
- b. Tampilan program harus lebih ditingkatkan, agar menjadi lebih menarik.
- c. Belum tersedianya cetak laporan dalam bentuk PDF
- d. Diharapkan pengembangan dari aplikasi ini menambahkan laporan buku paling sering dipinjam yang berguna sebagai penunjang keputusan untuk kedepannya buku tersebut diperbanyak lagi.